## FIND" SP  $\overline{\mathcal{D}}$

FLEX

1111, ... 11  $\overline{\mathbf{J}}$  ,  $\overline{\mathbf{a}}$ 

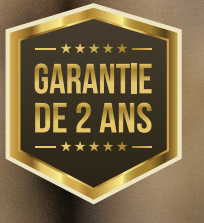

FLEX

**SERVICO ANNI** 

# **MANUEL D'UTILISATION**

## **PRÉSENTATION DE LA FLEX**

La FLEX est l'une des nombreuses caméras de chasse SPYPOINT. Bien que SPYPOINT soit le leader dans le domaine des caméras de chasse cellulaires depuis déjà un certain temps, la FLEX constitue une avancée majeure en matière de conception et de fonction conviviales et innovantes grâce à son antenne optimisée, son interface simple, ses boutons de test et de formatage et à sa technologie de connexion automatique au meilleur réseau cellulaire.

La FLEX est une caméra de chasse cellulaire qui fonctionne avec l'application mobile SPYPOINT :

- Envoyez des photos et des vidéos sur votre cellulaire ou votre tablette.
- Vérifiez l'état de votre caméra.
- Gérez les paramètres et les préférences de votre caméra.

Le FLEX offre des caractéristiques et des performances inégalées à ce niveau de prix. Notre engagement envers l'utilisateur se fait ressentir à travers la FLEX, même avec toutes les nouvelles fonctions innovantes qui ont été incluses. Les chasseurs apprécient les performances et la flexibilité de la dernière caméra SPYPOINT.

## **MERCI D'AVOIR CHOISI UN PRODUIT SPYPOINT**

Ce manuel d'utilisation vous présentera les caractéristiques de votre nouvelle FLEX et vous guidera dans votre acquisition de ses fonctionnalités, afin que vous puissiez l'utiliser de façon optimale.

Notre priorité est d'offrir un service hors pair à notre clientèle. Si vous avez besoin de soutien technique concernant votre caméra, voici comment communiquer avec nous:

Communiquez avec le service de clavardage directement sur le site SPYPOINT (dans le coin inférieur droit de la section Support, en cliquant sur la fenêtre «**Démarrer la discussion**» **www.spypoint.com**).

- Lundi au vendredi — **8h30 à 20h00**
- Samedi et dimanche **8h30 à 17h30**

Rendez-vous sur **www.spypoint.com/fr/support** pour plus d'informations sur vos appareils.

## **À PROPOS DE NOUS**

La mission de SPYPOINT est de vous offrir des produits faciles à utiliser, innovateurs, abordables et d'une qualité exceptionnelle. Nos produits sont principalement utilisés dans le domaine de la chasse et de la sécurité résidentielle et commerciale. Ils sont distribués et prisés sur tous les continents et connaissent une croissance continue. Prospère et respectée, SPYPOINT est une entreprise qui développe constamment de nouvelles technologies et qui demeure à l'écoute de sa clientèle pour offrir des produits avant-gardistes avec des solutions concrètes bonifiant les activités de chasse et de plein air.

## **REJOIGNEZ LA COMMUNAUTÉ SPYPOINT**

- www.**facebook**.com/SPYPOINT.QC
	- www.**twitter**.com/SPYPOINTcamera

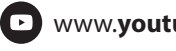

www.**youtube**.com/SPYPOINTtrailcam

www.**instagram**.com/spypointcamera

# TABLE DES MATIÈRES

## SPYPOINT FLEX

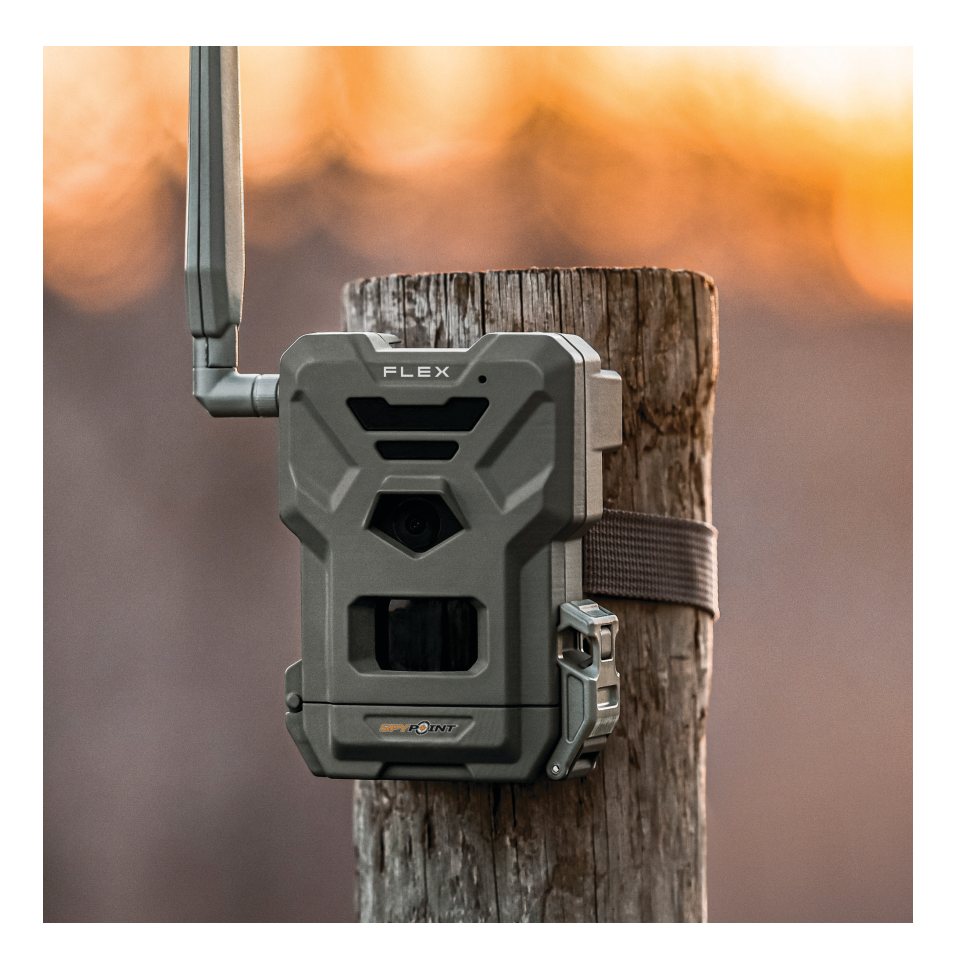

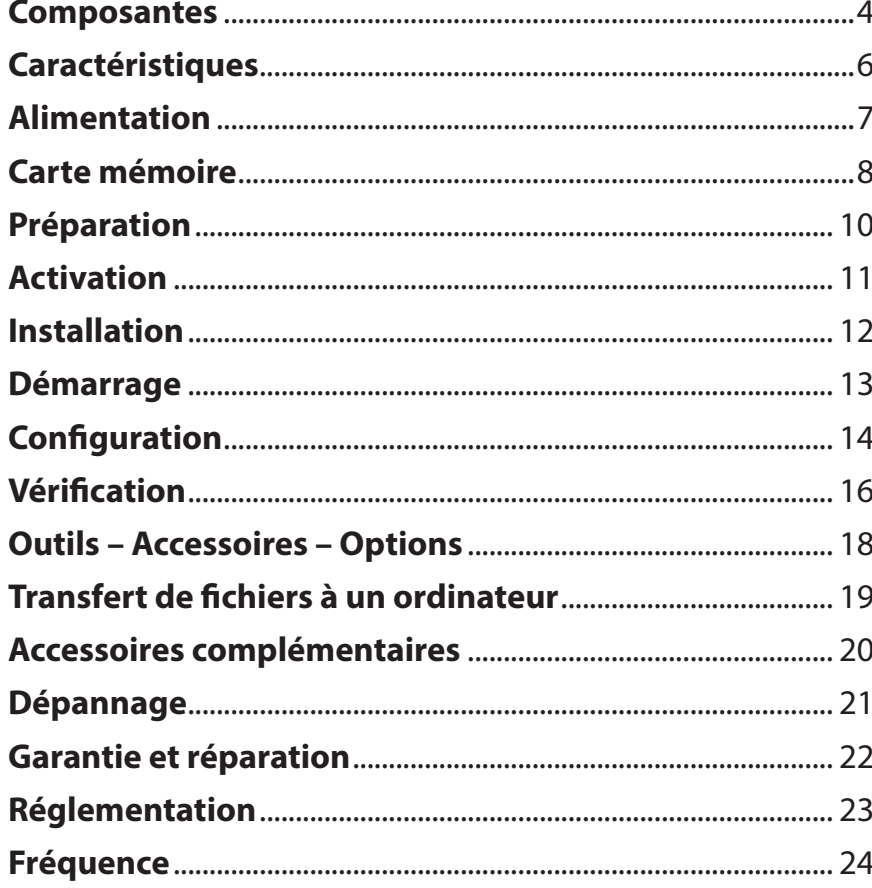

## **Composantes**

**SPYPOINT** FLEX

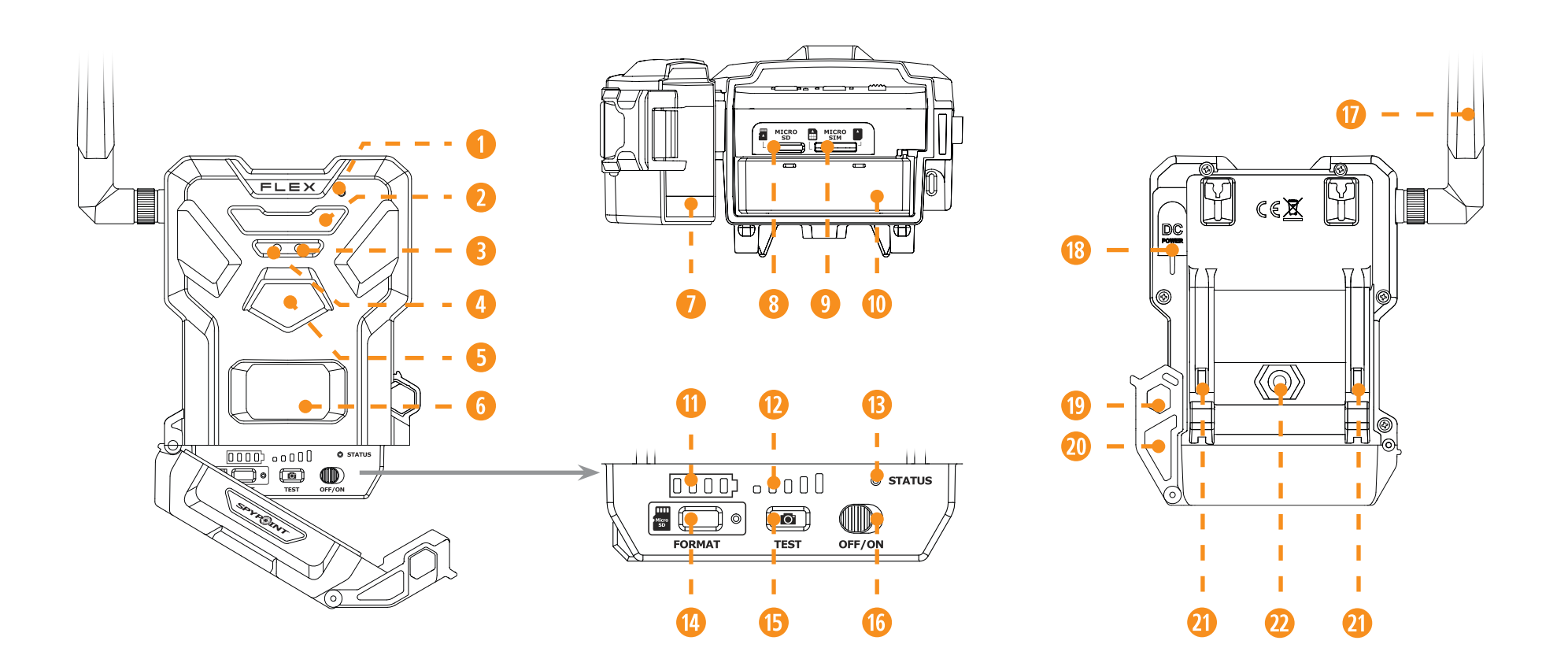

- **q** Microphone
- DEL infrarouge
- **B** Capteur de lumière
- **A** Lumière de délai
- **5** Lentille photo
- **6** Lentille de détection
- Porte du compartiment à piles
- Fente pour carte microSD
- Fentes pour carte micro SIM
- Support à piles
- Niveau des piles
- Niveau du signal
- Lumière STATUS
- Bouton FORMAT
- **B** Bouton TEST
- Interrupteur OFF/ON
- Antenne
- **B** Prise 12 V
- <sup>19</sup> Ouverture pour câble cadenas
- 20 Loquet de verrouillage
- **21** Fentes pour courroie d'installation
- **<sup>22</sup>** Filetage pour trépied standard ¼"-20

## **Composantes**

## **SPYPOINT** FLEX

**MICROPHONE**

Enregistre le son en mode vidéo.

## **DEL INFRAROUGE**

4 DEL puissantes qui éclairent de nuit pour obtenir des photos et vidéos claires en noir et blanc.

## **CAPTEUR DE LUMIÈRE**

Détecte les conditions ambiantes d'éclairage pour la prise de photos et de vidéos: en couleurs de jour, en noir et blanc la nuit.

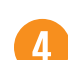

## **LUMIÈRE DE DÉLAI**

Pendant l'installation, une fois le signal trouvé, cette lumière clignote pendant 30 secondes pour permettre à l'utilisateur de s'éloigner sans être photographié ou filmé.

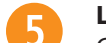

## **LENTILLE PHOTO**

Capteur d'image.

## **LENTILLE DE DÉTECTION**

Agrandit la zone de détection du capteur de mouvement de la caméra.

## **PORTE DU COMPARTIMENT À PILES**

Donne accès au compartiment à piles, à la carte microSD, à la lumière STATUS et à l'interrupteur OFF/ON.

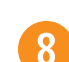

9

#### **FENTE POUR CARTE MICROSD**

Espace pour insérer une carte microSD (non incluse) nécessaire pour enregistrer les photos et les vidéos.

#### **FENTES POUR CARTE MICRO SIM**

Espace pour insérer deux cartes SIM. Ces dernières sont nécessaires pour activer les fonctions cellulaires. Les cartes SIM, préinstallées et préactivées, sont comprises avec la caméra. Il est important d'utiliser des cartes SIM de marque SPYPOINT (fournies par SPYPOINT), sans quoi les fonctions cellulaires de la caméra seraient inopérantes.

## **SUPPORT À PILES**

Support amovible dans lequel les 8 piles AA alkalines ou au lithium non rechargeables sont insérés (non incluses avec la caméra).

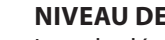

#### **NIVEAU DES PILES**

Lors du démarrage, le nombre de lumières correspondant au niveau actuel des piles de l'appareil s'allume.

#### **NIVEAU DU SIGNAL**

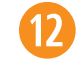

 $13$ 

 $11$ 

Lors du démarrage, le nombre de lumières correspondant au niveau du signal s'allume. 5 barres étant excellent et 1 barre étant faible.

#### **LUMIÈRE STATUS**

Lors de l'installation, la lumière clignote pour indiquer à l'utilisateur la force du signal cellulaire. En fonctionnement, il indique que l'appareil est en train d'enregistrer ou de transférer des fichiers.

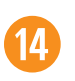

**15** 

#### **BOUTON FORMAT**

Ce bouton vous permet de formater la carte microSD lors du démarrage de l'appareil.

## **BOUTON TEST**

Ce bouton vous permet d'envoyer une photo à votre application (si vous avez un forfait de transmission de photos et que vous n'avez pas atteint votre limite mensuelle).

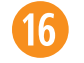

#### **INTERRUPTEUR OFF/ON**

Permet à l'utilisateur d'allumer et d'éteindre la caméra.

## **ANTENNE**

Capte le signal cellulaire.

## **PRISE 12 V**

Permet d'insérer un fil d'alimentation relié à une source externe 12 V.

## $\left(19\right)$

 $18$ 

## **OUVERTURE POUR CÂBLE CADENAS**

Permet d'installer un câble cadenas #CLM-6FT pour sécuriser l'appareil (vendu séparément).

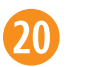

#### **LOQUET DE VERROUILLAGE**

Permet de verrouiller, déverrouiller et d'ouvrir la porte.

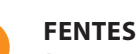

## **FENTES POUR COURROIE D'INSTALLATION**

Permet d'installer la caméra à l'aide de la courroie d'installation incluse.

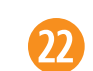

**FILETAGE POUR TRÉPIED STANDARD ¼"-20**

# **Caractéristiques**

## **SPYPOINT** FLEX

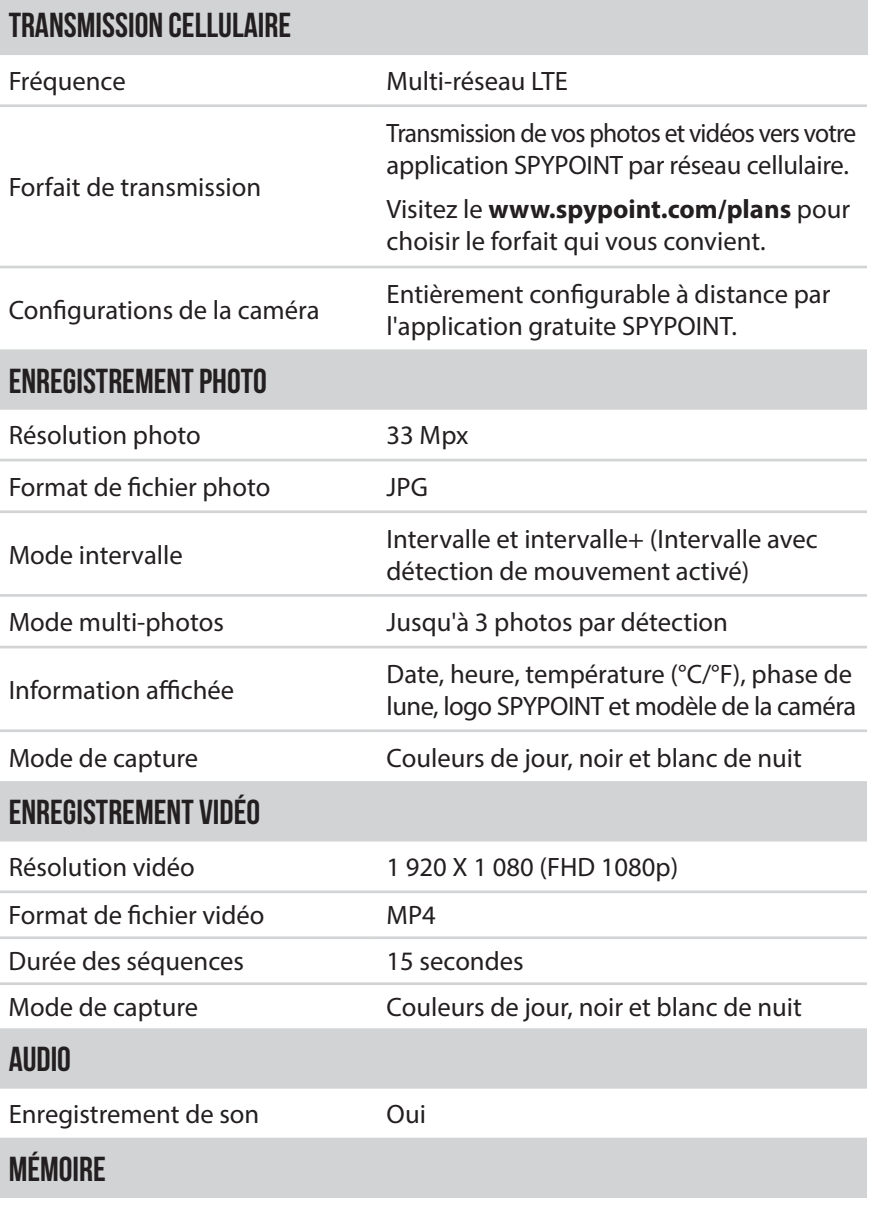

Mémoire externe Carte microSD jusqu'à 512 Go (non incluse)

## **VISIONNEMENT**

Sur l'application SPYPOINT ou sur le site **www.spypoint.com/fr/mon-compte**

## **SOURCES D'ALIMENTATION**

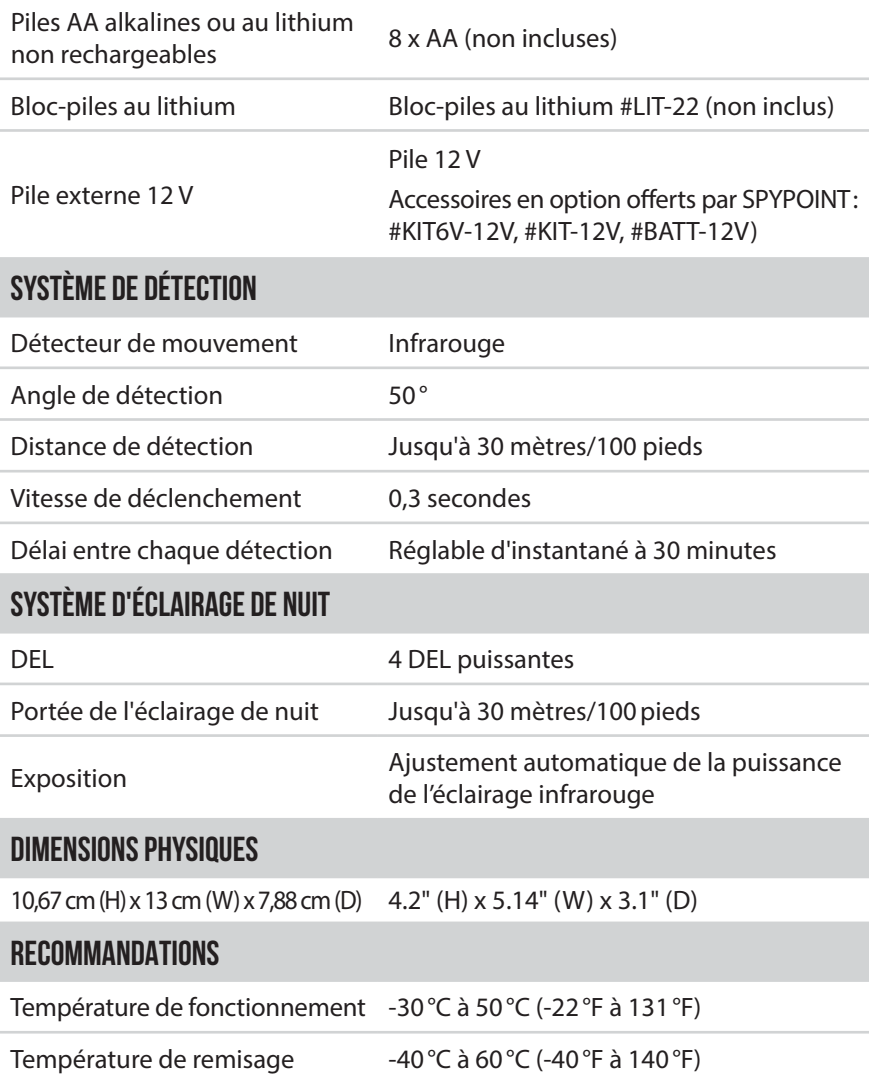

## **Alimentation**

## **SPYPOINT** FLEX

## **CHOISIR UNE SOURCE D'ALIMENTATION**

**3 options sont disponibles pour vous :**

- **Piles AA alcalines ou au lithium**
- **Pile rechargeable 12 V** (#KIT-12V vendue séparément)
- **Pile rechargeable 7,4 V** (#LIT-22 vendue séparément)

## **NOTE**

Nous recommandons l'utilisation du bloc-piles au lithium rechargeable (#LIT-22, vendu séparément). Il offre une plus grande autonomie que les piles AA et permet de réaliser des économies sur la durée de vie de l'appareil.

## **POUR UNE PERFORMANCE MAXIMALE ET SANS FUITE DE PILES**

- N'utilisez que des piles neuves alcalines ou au lithium.
- Ne mélangez pas des piles neuves et usagées.
- N'utilisez pas de piles AA rechargeables, car leur tension électrique inférieure causera des difficultés de fonctionnement.

## **COMMENT INSTALLER DES PILES AA CORRECTEMENT**

- Déverrouillez le loquet et ouvrez la porte de la FLEX.
- Replacez le support à piles dans le compartiment à piles, flèches vers le haut (voir photo).
- Insérez les piles AA dans le support à piles en respectant les indications de polarité (+) et (-).
- Réinsérez le support à piles dans le compartiment à piles.

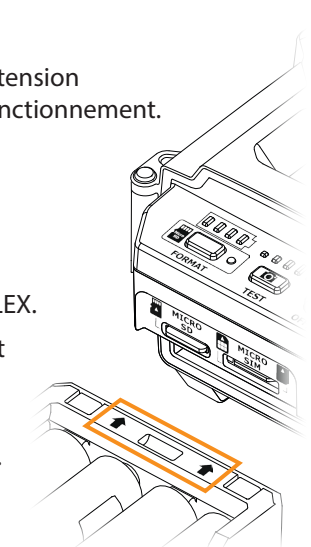

## **UTILISATION D'UNE PILE EXTERNE 12 V**

- Votre caméra a été conçue pour reconnaître et utiliser une autre source d'alimentation que les 8 piles AA.
- Vous pouvez vous procurer un ensemble câble et pile 12 V (comme le #KIT-12V, vendu séparément). Il suffit de brancher le câble 12 V dans la prise 12 V de la caméra puis de connecter l'autre extrémité à la pile 12 V.

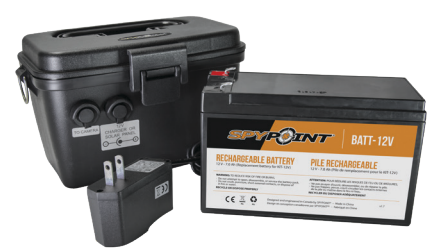

## **GESTION DES DIVERSES SOURCES D'ALIMENTATION DE LA CAMÉRA**

Aussitôt que vous branchez une pile externe 12 V dans votre caméra au moyen de la prise 12 V, elle devient sa source d'alimentation principale. Les piles ne seront utilisées que lorsque la pile 12 V sera épuisée.

#### **Vous pouvez vérifier le niveau de charge des piles de votre appareil:**

- Dans l'application: sur la page d'accueil, vous apercevrez le niveau de charge des piles vis-à-vis chacun de vos appareils. Vous pouvez avoir accès à plus de détails sur l'état de vos piles en vous rendant sur la page STATUT. Lorsque le logo de la pile devient rouge, nous vous suggérons de changer les piles avant qu'elles ne soient complètement déchargées.
- Une fois l'appareil sous tension. L'icône de la pile comporte quatre lumières vertes indiquant le niveau de la pile.

## **INSTALLER UNE CARTE MÉMOIRE (NON INCLUSE)**

L'utilisation d'une carte mémoire est nécessaire pour le fonctionnement de la caméra. Elle permet d'enregistrer les photos, les vidéos et les autres fichiers d'état de l'appareil. Notez que les photos et les vidéos dans leur format original sont conservées sur la carte mémoire. Le matériel transmis à votre application est une version allégée. Vous pouvez, à tout instant, récupérer vos photos et vidéos en retirant la carte de la caméra et en transférant le contenu sur un autre appareil (ex. : ordinateur).

Votre caméra requiert une carte mémoire de type microSD, d'une capacité maximale de 512 Go, vendue séparément. Voici un tableau indiquant la quantité approximative de photos et de vidéos pouvant être enregistrées, selon différentes capacités de cartes mémoire.

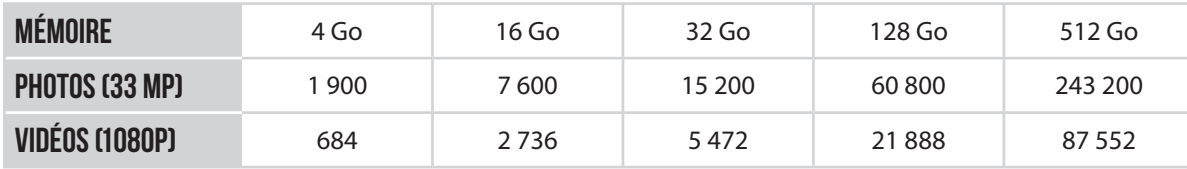

## **INSÉRER VOTRE CARTE MÉMOIRE**

- Assurez-vous que la caméra soit hors tension (*OFF* ).
- Trouvez la fente pour la carte microSD. Elle est située en bas de l'appareil (voir photo).
- Insérez une carte microSD (jusqu'à 512 Go) dans la fente pour carte microSD, les contacts métalliques orientés vers le haut.
- La carte est correctement insérée lorsqu'un clic se fait entendre.

# )<br>ESP

## **NOTE**

La FLEX est équipée de l'enregistrement de fichiers en continu. Cela signifie que lorsque la carte mémoire est pleine, la caméra continue à sauvegarder vos photos et vidéos en effaçant les premiers fichiers enregistrés.

## **Carte mémoire**

## **RETIRER VOTRE CARTE MÉMOIRE**

- Avant de retirer une carte mémoire, mettez toujours votre appareil hors tension (*OFF* ) pour éviter que les fichiers présents sur la carte ne soient supprimés ou endommagés.
- Pour retirer la carte, enfoncez-la légèrement dans l'appareil jusqu'à ce que vous entendiez un déclic. Sortez-la alors de l'appareil.

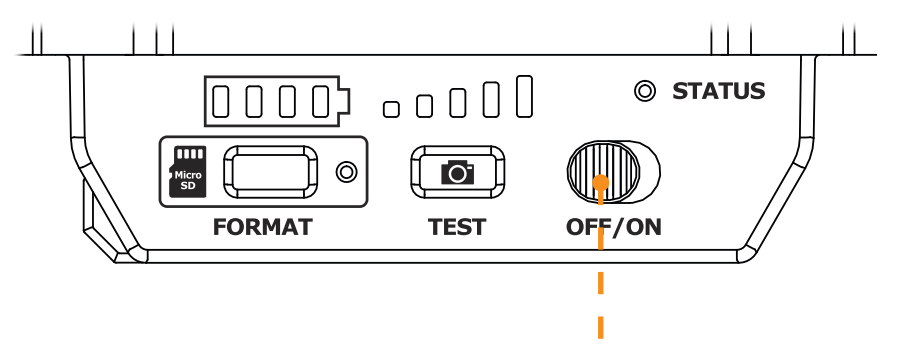

## **FORMATAGE DE LA CARTE MÉMOIRE**

Lors du démarrage de l'appareil, vous pouvez utiliser le bouton de formatage de l'appareil pour formater rapidement la carte microSD. Cette opération est nécessaire si vous souhaitez pouvoir prendre des photos et vidéos durant la transmission.

- 1. Mettez l'appareil photo sous tension.
- 2. Appuyez immédiatement sur le bouton FORMAT et maintenez-le enfoncé pendant 5 secondes.
- 3. La lumière microSD clignote en vert pendant le formatage de la carte.
- 4. Une fois le formatage terminé, la lumière microSD reste verte.

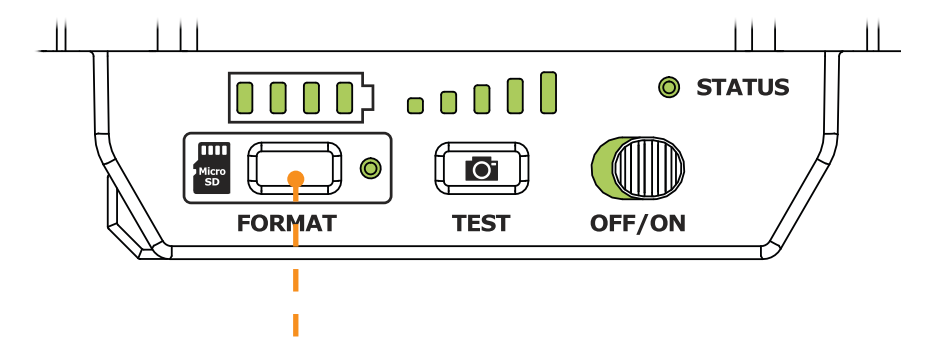

# **Préparation**

**SPYPOINT** FLEX

## **VISSER L'ANTENNE**

L'antenne n'est pas installée. Veuillez l'insérer comme indiqué sur la photo.

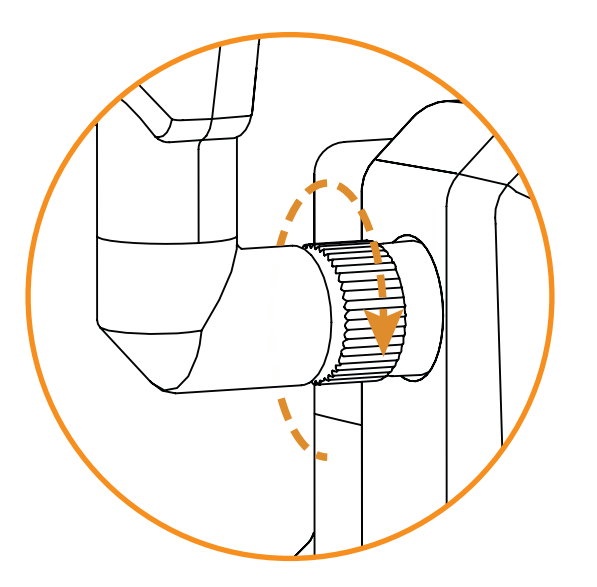

## **ACTIVER VOTRE CAMÉRA**

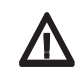

**Avant de pouvoir utiliser votre caméra, vous devez l'activer. Pour ce faire, vous aurez besoin du code d'activation.**

## **OÙ TROUVER LE CODE D'ACTIVATION**

Le code d'activation se trouve à l'intérieur du compartiment à piles de votre FLEX.

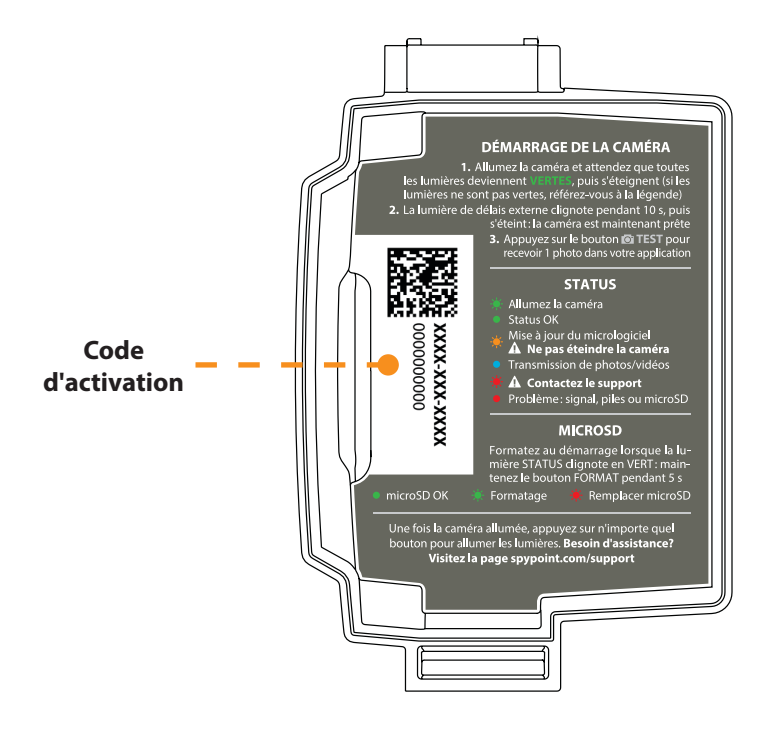

## **ACTIVATION** FLEX

Pour activer votre caméra, 2 choix s'offrent à vous: vous pouvez le faire soit par l'**application SPYPOINT**, soit par notre site Web **www.spypoint.com.**

## **APPLICATION SPYPOINT**

#### **Si vous choisissez d'utiliser l'application SPYPOINT pour activer votre appareil, suivez ces étapes :**

- 1. Dans Google PlayTM ou l'App StoreTM, recherchez «**application SPYPOINT**».
- 2. Téléchargez et installez cette application sur votre téléphone intelligent ou votre tablette.
- 3. Démarrez l'application. Sélectionnez «**ACTIVER L'APPAREIL**». Suivez ensuite les étapes pour créer un compte.
- 4. Lorsque vous êtes invité à sélectionner le modèle de l'appareil, sélectionnez **«FLEX»**.
- 5. Une fois cela fait, un courriel de confirmation contenant les instructions pour finaliser la création de votre compte vous sera envoyé.
- 6. Ouvrez une session dans l'application **SPYPOINT** en utilisant votre adresse de courriel et votre mot de passe.

## **SITE SPYPOINT.COM**

#### **Si vous choisissez d'utiliser le site de SPYPOINT pour activer votre appareil, suivez ces étapes :**

- 1. Sur le site **www.spypoint.com**, sélectionnez «**GÉRER VOTRE COMPTE**» dans la barre de navigation. Sur la page qui s'affiche, sélectionnez «**CRÉER UN COMPTE**», remplissez les champs demandés, puis ouvrez une session.
- 2. Sélectionnez le signe **+** situé complètement à droite; dans la liste, sélectionnez «**FLEX**», puis suivez les étapes.
- 3. Une fois ces étapes terminées, vous recevrez un courriel de confirmation qui contiendra les instructions vous permettant de finaliser la création de votre compte.
- 4. Ouvrez une session sur le site de **SPYPOINT** en utilisant votre adresse de courriel et votre mot de passe.

## **CHOISIR UN FORFAIT DE TRANSMISSION DE PHOTOS POUR VOTRE CAMÉRA**

Rendez-vous au **www.spypoint.com/fr/experience-spypoint/plans** pour prendre connaissance des dernières offres et choisir le forfait qui vous convient.

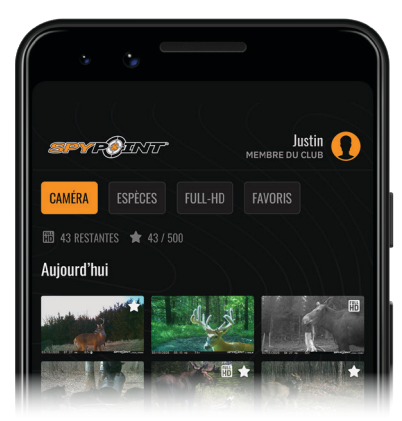

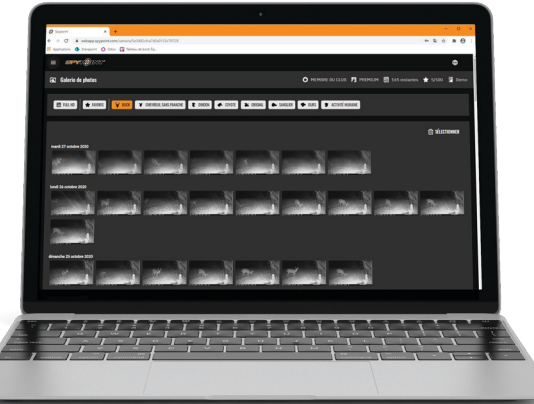

## **Installation**

## **SPYPOINT** FLEX

## **INSTALLER VOTRE CAMÉRA**

- 1. Pour installer la caméra, passez la courroie d'installation dans les fentes prévues à cet effet.
- 2. Choisissez un arbre solide, qui ne bouge pas au vent, car le mouvement entrainerait de fausses détections.
- 3. Assurez-vous que la zone immédiatement devant votre caméra est libre de branches ou de brindilles que le vent pourrait faire bouger. Cela entrainerait de fausses détections.
- 4. La caméra devrait être installée à la même hauteur que le centre du corps de l'animal que vous voulez photographier.
- 5. La caméra devrait se trouver à 7,5 mètres ou 25 pieds de l'endroit où devrait apparaître l'animal ciblé.
- 6. Pour des photos et des vidéos plus claires de nuit, assurez-vous qu'il y a des éléments en arrière-plan pour que la lumière infrarouge de la caméra s'y reflète.

## **DÉMARRER VOTRE CAMÉRA**

## **VÉRIFICATIONS IMPORTANTES AVANT DE DÉMARRER VOTRE CAMÉRA :**

- $\overline{\smash{\bigtriangledown}}$  Antenne installée
- $\vee$  Les 8 piles AA ou le bloc-piles LIT-22 sont insérés dans le compartiment à piles de la caméra.
- ← Carte microSD formatée et insérée dans la caméra.
- $\checkmark$  Caméra activée.
- $\overline{\mathsf{v}}$  Caméra installée solidement.

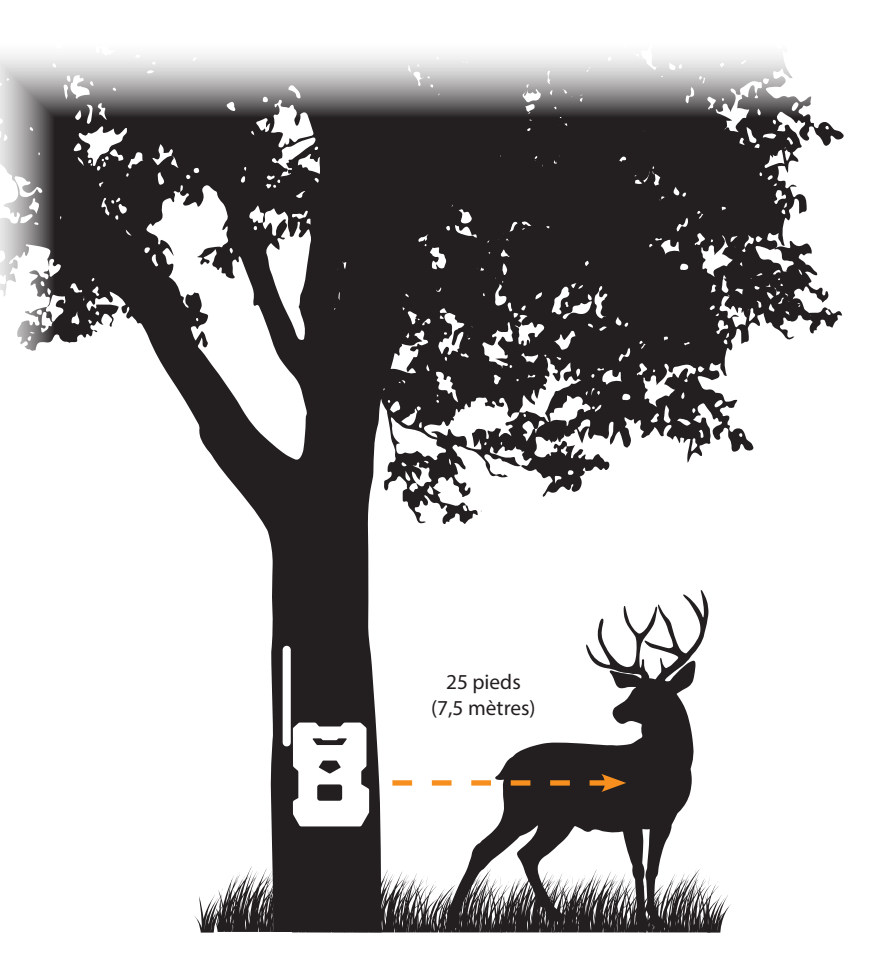

## **Démarrage**

- 1. Mettez l'appareil sous tension.
- 2. La lumière verte STATUS clignote, le niveau des piles s'affiche.
- 3. Les lumières de signal clignotent ensemble jusqu'à ce qu'un signal soit trouvé. Une fois le signal trouvé, le nombre de barres allumées correspond à l'intensité du signal.
- 4. La lumière microSD s'allume.
- 5. La lumière de délais clignote pendant 10 secondes, et la lumière STATUS devient verte.
- 6. Toutes les lumières s'éteignent et la caméra passe en mode veille en attendant un déclenchement.

## **TEST DE VALIDATION OPÉRATIONNELLE**

**Vous pouvez effectuer le test suivant pour vous assurer que tout fonctionne correctement :**

## **BOUTON TEST**

Le bouton TEST force la caméra à prendre une seule photo et à la transmettre. Il ne fonctionnera PAS si la caméra est déjà occupée par une autre tâche. (Synchronisation avec le serveur, enregistrement d'une photo/vidéo ou exécution de la séquence de démarrage de la caméra). Ce bouton ne fonctionnera que si la caméra est liée à un forfait de transmission de photos actif et que la limite mensuelle n'a pas été atteinte.

- 1. Une fois que la caméra a démarré, et qu'elle est passée par la séquence de lumières de délais, le bouton TEST peut être utilisé. Assurez-vous que toutes les lumières sont éteintes avant de procéder.
- 2. Appuyez sur le bouton TEST pendant au moins 1 seconde.
- 3. Le niveau des piles s'affiche.
- 4. Les lumières de signal clignoteront ensemble toutes les secondes jusqu'à ce que la caméra reçoive la force du signal. Ensuite, elle affichera le nombre de lumières correspondant à l'intensité du signal.

**© STATUS**  $\Box$ Π  $\Box$ n. **TO FORMAT TEST** OFF/ON

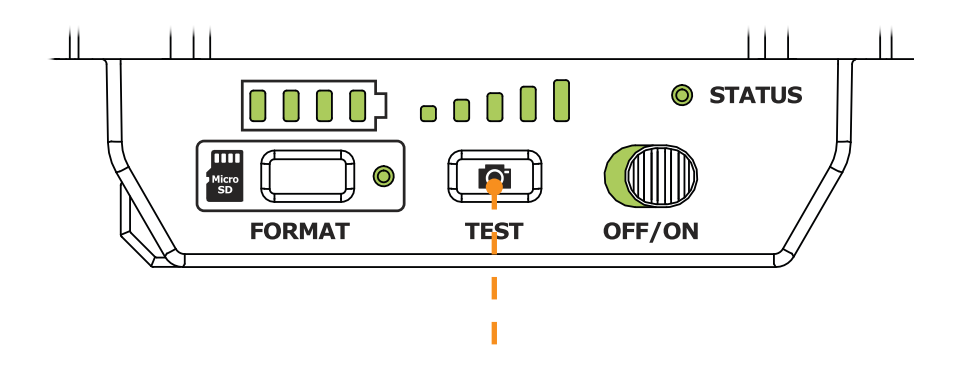

5. Toutes les lumières s'éteignent.

## **CONFIGURATION** FLEX

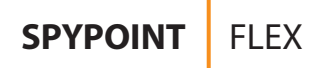

## **GÉRER L'APPAREIL**

**Utilisez l'application SPYPOINT pour configurer votre caméra.**

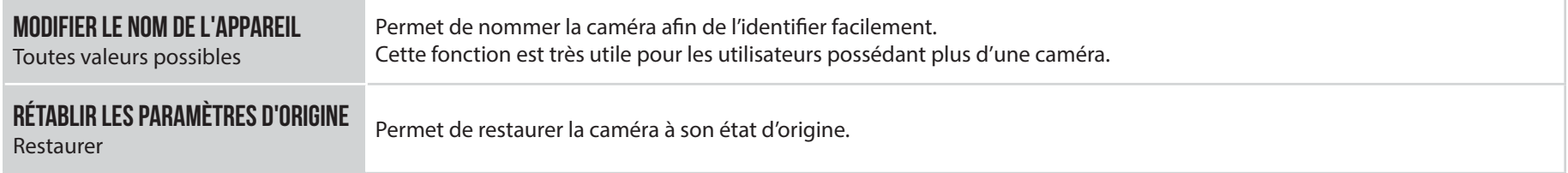

## **CONFIGURATION DE L'IMAGE**

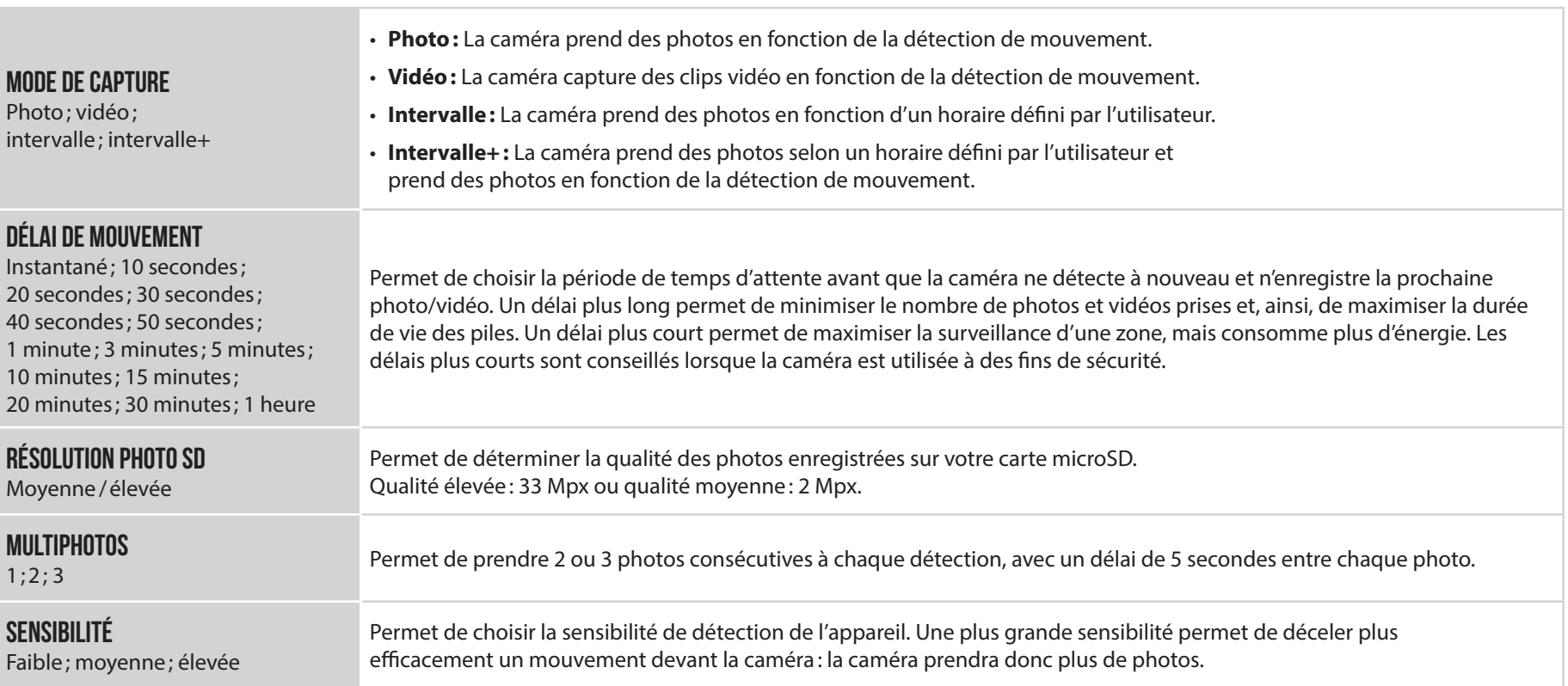

# **CONFIGURATION**

## **CONFIGURATION CELLULAIRE**

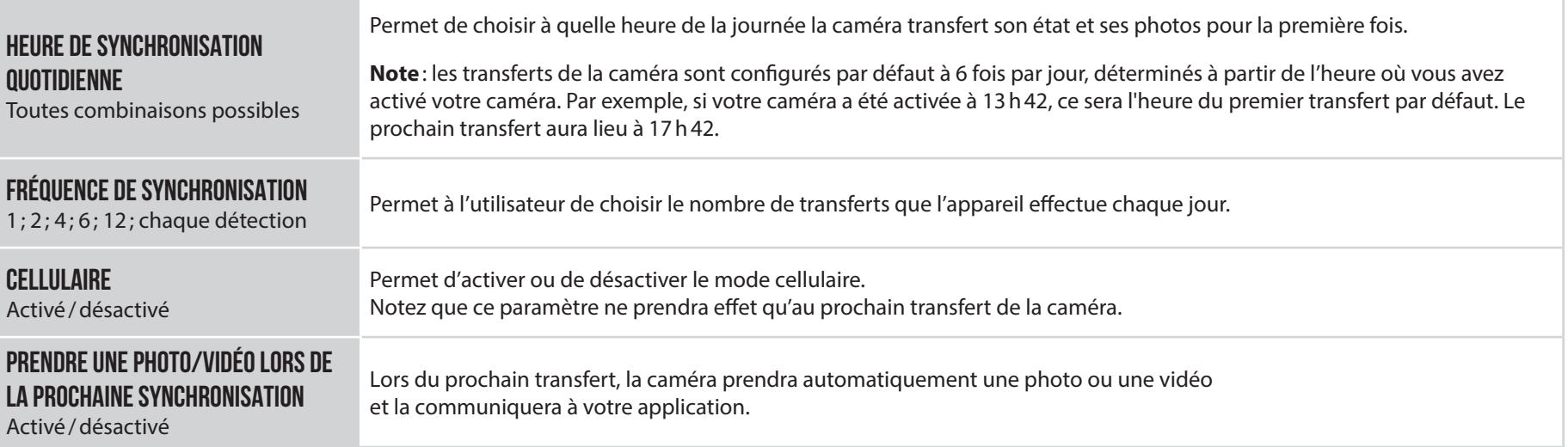

## **CONTRÔLES DE LA CAMÉRA**

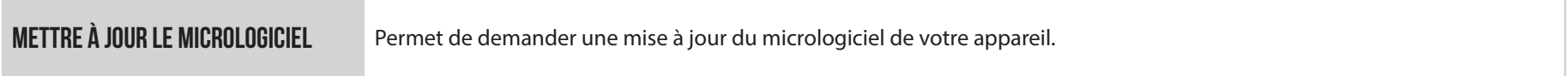

## **GÉNÉRAL**

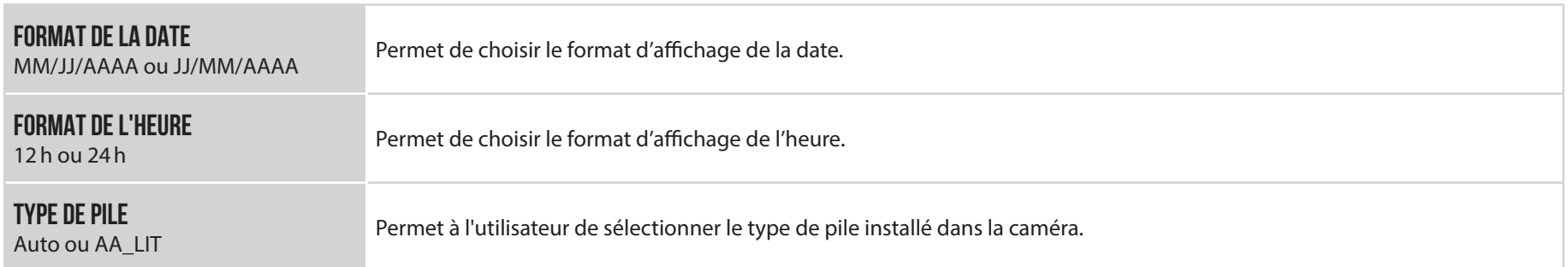

## **Vérification**

## **VÉRIFICATION DE L'ÉTAT DE LA CAMÉRA**

Différents outils s'offrent à vous pour que vous puissiez prendre connaissance de l'état de votre LINK-MICRO-LTE et pour que vous soyez informé des problèmes qui pourraient subvenir pendant son fonctionnement. Dans cette section, nous verrons **3 outils :**

## **NOTIFICATIONS**

La caméra a été conçue pour vous envoyer des notifications sur votre application SPYPOINT. C'est un moyen d'être informé de l'état de votre caméra.

#### **Vous recevrez une notification sur votre cellulaire pour les transferts, lorsqu'une photo/vidéo est reçue ou qu'une notification importante est envoyée.**

- Vous omettez de mettre une carte microSD dans votre caméra ;
- La carte microSD insérée est incompatible avec votre caméra ;
- Les piles deviennent trop faibles.

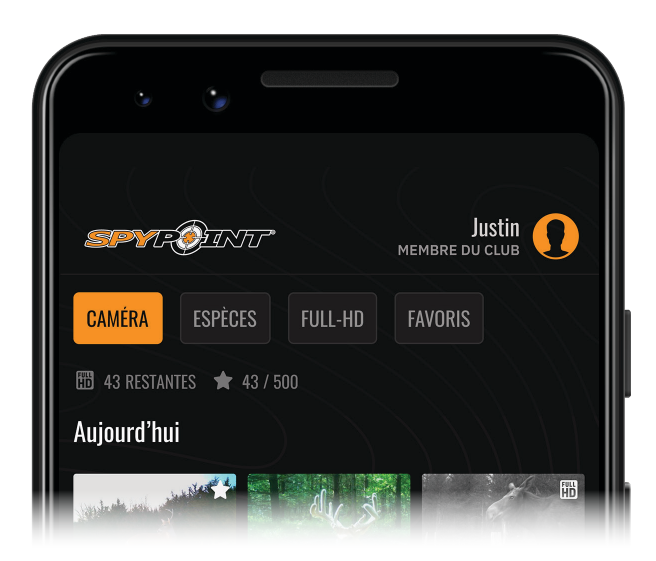

## **PAGE STATUT DE L'APPLICATION**

Voici les différents indicateurs d'état de la FLEX dont vous disposez. Ceux-ci sont accessibles sur votre application ou sur le site Web de SPYPOINT. Ce qui apparaît dans cette page est le reflet de la caméra lors de sa dernière communication.

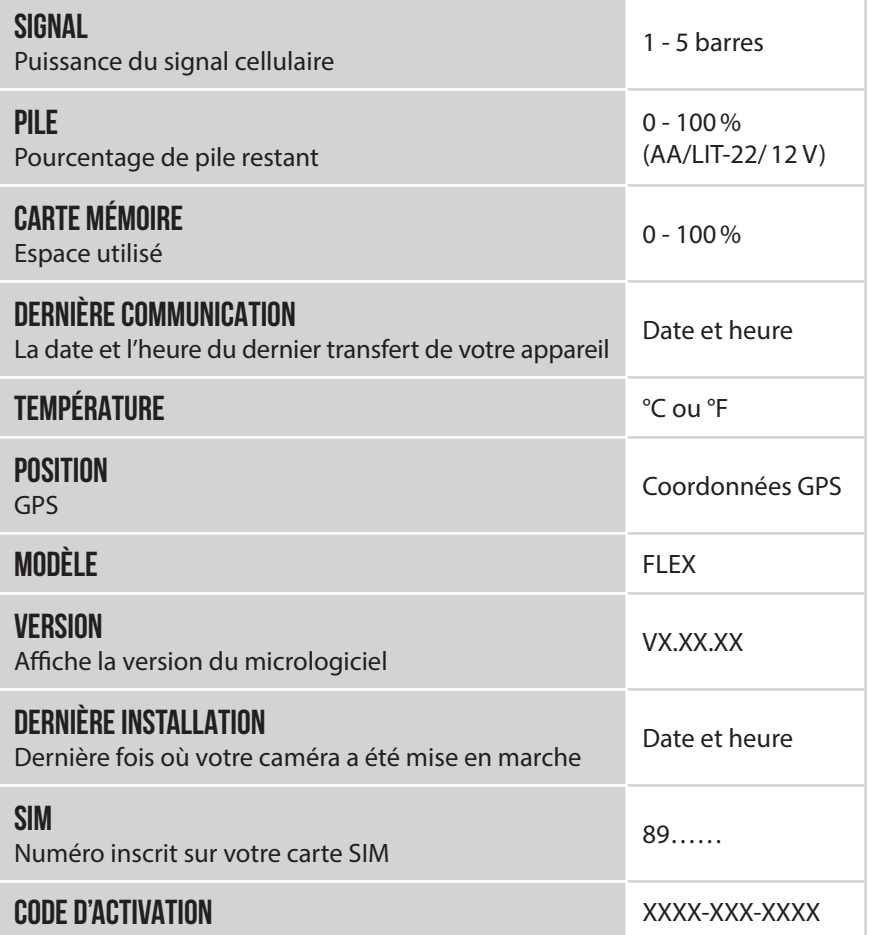

## **EXPLICATION DE LA LUMIÈRE «STATUS»**

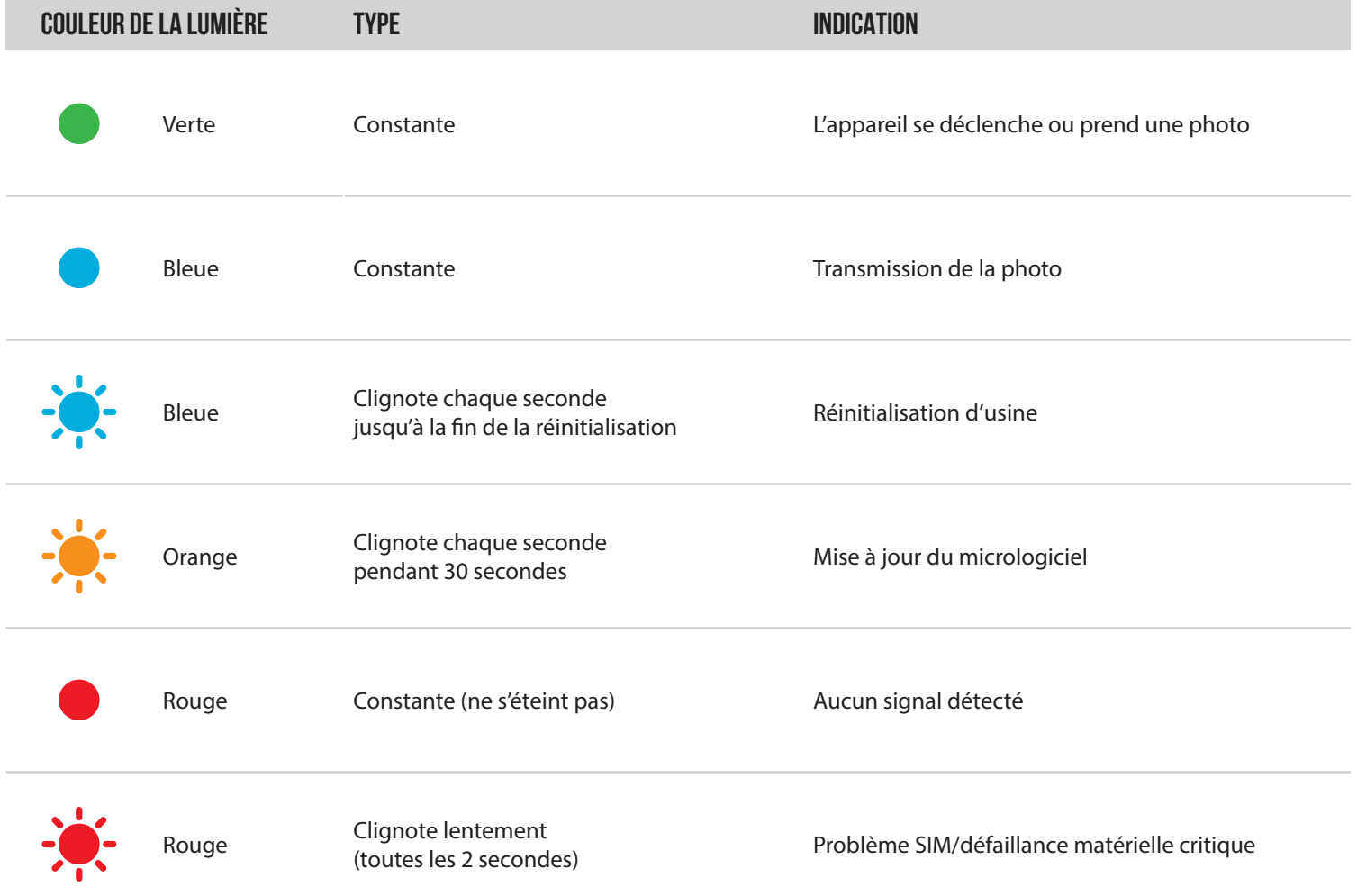

## **Outils – Accessoires – Options**

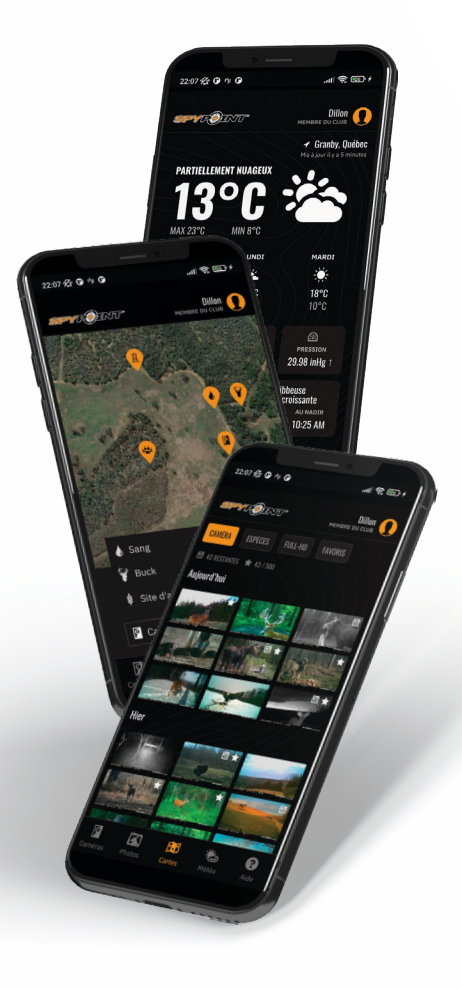

## **APPLICATION MOBILE SPYPOINT**

Une bonne préparation, voilà le secret d'une chasse réussie! Et c'est précisément ce que vous offre l'application SPYPOINT. Visualisez et triez toutes les photos et vidéos prises sur le terrain, vérifiez les conditions de chasse, mettez à jour les réglages de vos caméras, gérez les emplacements des postes d'affût sur votre propriété, et bien plus encore, directement depuis votre appareil mobile. C'est la solution de prospection mobile dont vous avez besoin pour aller dans les bois en toute sérénité.

#### **Depuis l'application, vous pouvez :**

- Gérer les statuts, les paramètres et les forfaits des caméras.
- Afficher et gérer les photos et les vidéos
- Trier les photos avec des filtres d'espèces IA avancés
- Demander des photos et des vidéos en FULL-HD
- Avoir des cartes et des marqueurs personnalisés
- Surveiller les conditions météorologiques

Pour en savoir plus, visitez le site **www.spypoint.com/app**

## **FORFAITS DE TRANSMISSION DE PHOTOS**

SPYPOINT rend le choix d'un plan de transmission de photos aussi simple que possible avec des seuils de comptage de photos simples et l'option mensuel pour maximiser la flexibilité, ou à l'année pour obtenir le plus d'économies. SPYPOINT propose même un plan gratuit, permettant d'envoyer 100 photos par mois sans frais.

Pour en savoir plus, visitez le site **www.spypoint.com/plans**

## **APPLICATION WEB SPYPOINT**

Tout comme avec l'application mobile SPYPOINT, vous pouvez gérer votre appareil et vos photos/ vidéos en utilisant l'application Web.

Connectez-vous à l'adresse **www.webapp.spypoint.com** pour gérer vos appareils et consulter vos photos en ligne.

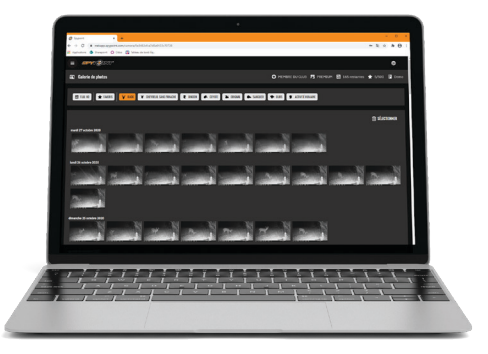

## **SPYPOINT** FLEX

## **Transfert de fichiers à un ordinateur**

## **POUR TRANSFÉRER LES PHOTOS SUR UN ORDINATEUR**

- Éteignez la caméra ;
- Retirez la carte microSD de la caméra ;
- Insérez la carte microSD dans la fente de l'ordinateur prévue à cet effet, ou utilisez un adaptateur USB pour carte microSD;
- L'ordinateur reconnaîtra la carte microSD. Il peut y avoir deux disques différents reconnus, c'est normal après utilisation dans la FLEX;
- Si l'ordinateur ne détecte pas la carte microSD, cela signifie la carte mémoire est corrompue et doit être remplacée.

## **SUR UN PC**

Sur votre bureau, cliquez sur «**Poste de travail** » ou «**Ce PC**».

Localisez votre appareil sous «**Disque amovible**», puis cliquez pour y accéder. Ensuite, cliquez sur «**DCIM**» et «**100DSCIM**» pour trouver toutes les photos et vidéos enregistrées. Si vous ne voyez pas les photos ou les vidéos dans le dossier que vous avez ouvert, réessayez dans l'autre dossier «**Disque amovible**».

Sélectionnez les fichiers que vous souhaitez copier. Avec certaines versions de Windows, le plus simple est de les sélectionner en cliquant sur l'onglet «**Accueil** » et de choisir «**Sélectionner tout** » sur le côté droit. Avec certaines version de Windows, vous pouvez appuyer sur «**Ctrl** » et «**A**» ou cliquer sur le menu «**Édition**» et choisir «**Sélectionner tout** ».

Cliquez sur l'icône «**Copier** » sur le côté gauche du ruban (ou maintenez la touche «**Ctrl** » et «**C**».)

Une fois vos photos et vidéos transférées, cliquez sur «**Retirer le périphérique en toute sécurité et éjecter le média**» situé dans la barre des tâches, puis cliquez sur «**Éjecter** » pour éjecter le périphérique de stockage multimédia.

Si vous ne souhaitez pas sélectionner toutes les photos ou vidéos, maintenez la touche «**Ctrl** » enfoncée et cliquez sur les fichiers que vous souhaitez sélectionner avant de cliquer sur l'icône «**Copier** ».

Accédez au dossier dans lequel vous souhaitez sauvegarder vos photos et vidéos, ou créez un nouveau dossier en cliquant sur le bouton «**Nouveau dossier** » dans la fenêtre. (Vous pouvez également appuyer sur «**Ctrl** », «**Maj** » et «**N**» pour créer un nouveau dossier, ou effectuer un clic droit dans un espace vide dans le dossier « **Images** » et choisissez «**Nouveau**», puis dans le menu suivant, cliquez sur «**Dossier** ».)

Entrez un nom pour votre nouveau dossier, appuyez sur «**Entrée**», puis double-cliquez sur le dossier pour l'ouvrir. Dans l'onglet «**Accueil** », choisissez «**Coller** » (ou appuyez simultanément sur les touches «**Ctrl** » et «**V**».) Les photos et vidéos seront copiées dans le nouveau dossier.

## **SUR UN MAC**

Cliquez sur l'icône de l'outil de recherche dans la «**Barre d'outils**. » Localisez votre appareil sous l'onglet «**Périphériques** », puis cliquez pour y accéder. Ensuite, cliquez sur «**DCIM**» et «**100DSCIM**» pour trouver toutes les photos et vidéos enregistrées.

Cliquez sur «**Modifier** » dans la barre d'outils qui longe le haut de l'écran, puis appuyez sur «**Sélectionner tout** » pour mettre en évidence tous les fichiers individuels sur le périphérique. L'option «**Sélectionner tout** » est également possible en appuyant sur «**Cmd**» et «**A**» simultanément sur votre clavier. Sinon, si vous ne souhaitez pas importer tout, vous pouvez mettre en évidence individuellement les photos et vidéos souhaitées. Transférez en maintenant «**Cmd**» et en cliquant sur le nom du fichier. Cliquez sur «**Modifier à nouveau**» puis «**Copier** » ou («**Cmd**» et «**C**») pour copier les fichiers mis en évidence.

Accédez au dossier dans lequel vous souhaitez sauvegarder vos photos et vidéos, ou créez un nouveau dossier en cliquant avec le bouton droit et en appuyant sur «**Cmd**» simultanément, puis sélectionnez «**Nouveau dossier** » dans le menu.

Cliquez sur «**Modifier** », puis sur «**Coller** » (ou «**Cmd**» et «**V**») pour copier les fichiers choisis dans le dossier sélectionné. Les photos et vidéos peuvent prendre plusieurs minutes à transférer en fonction de la taille et du nombre de fichier que vous importez.

Une fois vos photos et vidéos transférées, cliquez sur l'icône d'éjection située à côté du nom de votre appareil, puis débranchez le périphérique de votre Mac.

## **ACCESSOIRES COMPLÉMENTAIRES**

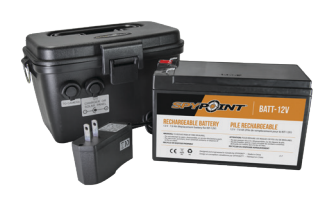

## **ENSEMBLE PILE RECHARGEABLE12 V CHARGEUR ET BOÎTIER**

Compatible avec tous les produits SPYPOINT équipés d'une prise 12 V. Boîtier, chargeur AC, câble d'alimentation de 3,6 mètres (12 pieds) (#PW-12FT) et courroie incl.

*#KIT-12V*

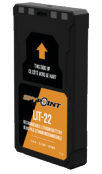

## **BLOC-PILES RECHARGEABLE AU LITHIUM**

Bloc-piles rechargeable au lithium et câble de recharge inclus. Tension de 7,4 V.

*#LIT-22*

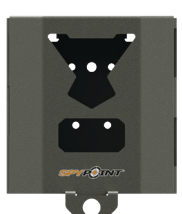

## **BOÎTIER DE SÉCURITÉ POUR CAMÉRAS FLEX**

Compatible avec toutes les caméras SPYPOINT FLEX

*#SB-500*

Les boîtiers de sécurité en métal peuvent réduire les fonctionnalités sans fil du produit.

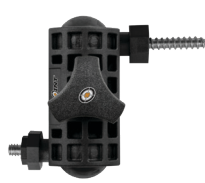

## **SUPPORT AJUSTABLE POUR CAMÉRA**

Compatible avec toutes les caméras possédant une fixation pour trépied de 1/4"-20.

*#MA-500*

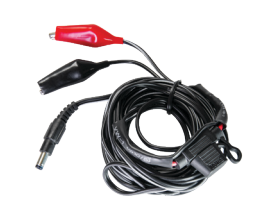

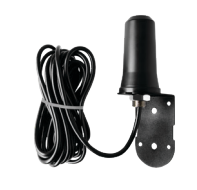

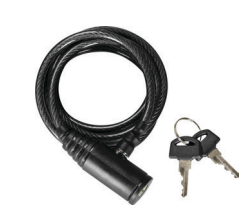

ADAPTER / ADAPTA

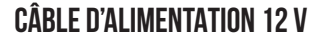

Câble de 3,6 mètres (12 pieds) avec pinces crocodiles pour connecter une batterie 12 V à une caméra.

*#CB-12FT*

## **ANTENNE CELLULAIRE LONGUE PORTÉE**

Améliore le signal cellulaire. Câble de 4,57 mètres (15 pieds). Aucune source d'alimentation externe n'est nécessaire.

*#CA-01*

## **CÂBLE CADENAS**

Câble cadenas de 1,80 mètres (6 pieds) compatible avec toutes les caméras et boîtiers de sécurité SPYPOINT.

*#CLM-6FT*

## **CARTE MICROSD 32GO**

Ensemble incluant une carte microSD 32 Go et un adaptateur. Haute vitesse, classe 10. Garantie de 10 ans.

*#MICRO-SD-32GB*

Pour obtenir plus de renseignements sur les autres accessoires complémentaires, rendez-vous au **www.spypoint.com**.

**20**

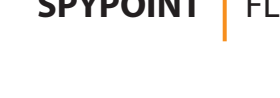

# **Dépannage**

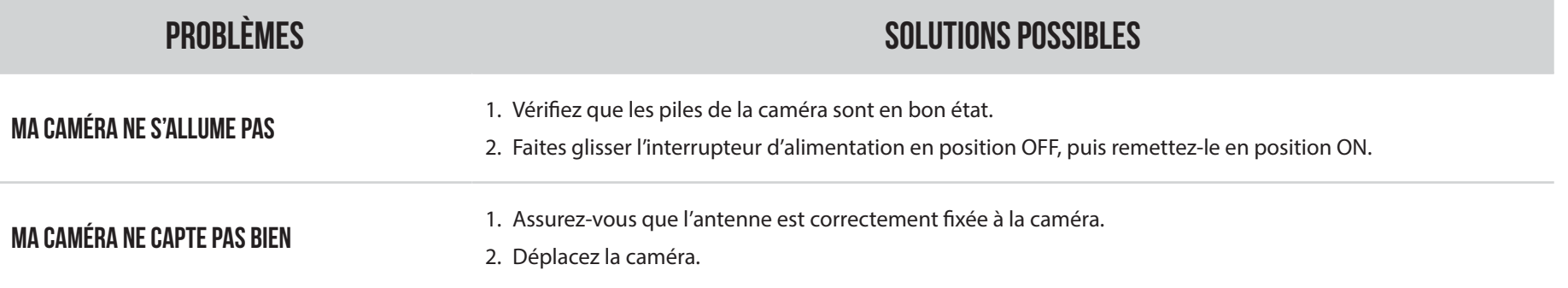

## **GARANTIE LIMITÉE**

Ce produit SPYPOINT est couvert par une garantie de deux (2) ans qui couvrent aussi les pièces et la main-d'oeuvre à compter de la date d'achat. Le coupon de caisse électronique est la preuve d'achat et il devra être présenté pour confirmer que la garantie est applicable. Cette garantie sera honorée dans le pays d'achat d'origine uniquement.

## **CETTE GARANTIE DE SPYPOINT NE S'APPLIQUE PAS:**

- À des parties consommables, incluant, sans s'y limiter, les piles, dont les performances sont connues pour diminuer au fil du temps;
- Aux dommages causés par une mauvaise utilisation du produit, à l'utilisation de l'appareil avec un autre produit, à la négligence, aux accidents, au contact avec du liquide, aux feux, aux tremblements de terre ou à toutes autres causes externes;
- Aux produits SPYPOINT achetés en ligne chez un détaillant non autorisé ;
- Aux produits qui ont subi des modifications ou altérations;
- À des dommages esthétiques incluant, sans s'y limiter, les rayures ou le bris de plastique;
- Aux dommages causés par l'utilisation du produit en dehors des recommandations de SPYPOINT.

## **INSTRUCTIONS POUR LE SERVICE DE RÉPARATION**

SPYPOINT réparera sans frais le produit ou le remplacera à sa discrétion par un produit équivalent, s'il présente un défaut de fabrication couvert par la garantie décrite précédemment. Les frais d'expédition, pour nous faire parvenir un produit, devront être assumés en tout temps par le client. SPYPOINT prendra en charge les frais d'expédition seulement pour le renvoi des produits liés aux retours sous garantie.

Les réparations pour bris ou défectuosités non couvertes par la garantie seront facturées à coût raisonnable. Le client devra assumer tous les frais d'expédition.

#### **IMPORTANT**

En aucune circonstance, SPYPOINT n'acceptera de retour sans un numéro de RMA (autorisation de retour de marchandise). Il est essentiel de contacter l'équipe d'assistance de SPYPOINT avant d'effectuer un retour.

- 1. Avant d'envoyer un produit en réparation, vous pouvez obtenir de l'aide de plusieurs façons. La plupart des problèmes peuvent être réglés par téléphone ou en ligne:
	- Communiquez avec le service de clavardage directement sur le site SPYPOINT (dans le coin inférieur droit de la section Support, en cliquant sur la fenêtre «**Démarrer la discussion**» **www.spypoint.com**).
		- h Lundi au vendredi — **8h30 à 20h00**
		- h Samedi et dimanche **8h30 à 17h30**
	- Communiquez par courriel à l'adresse suivante **service@spypoint.com.**
	- Rendez-vous sur **www.spypoint.com/fr/support** pour plus d'informations sur vos appareils.
- 2. Si un produit doit être retourné, un numéro de RMA vous sera attribué pour autoriser le retour. Veuillez conserver ce numéro avec vous;
- 3. Le reçu original ou une copie du reçu devra être joint au colis préparé pour SPYPOINT:
- 4. Le numéro de RMA devra être inscrit à l'extérieur du colis et celui-ci doit être envoyé au(x):

## **CANADA**

## **ÉTATS-UNIS**

#### **SPYPOINT**

330, rue de la Jacques-Cartier Victoriaville, QC G6T 1Y3

**CENTRE DE DISTRIBUTION**

3000 Gannett Avenue Des Moines, Iowa 50321

Le client est tenu responsable des pertes ou des dommages qui pourraient survenir aux produits lors du transport vers SPYPOINT. Il est recommandé d'utiliser une méthode d'expédition qui offre un numéro de suivi. Votre envoi sera ainsi mieux protégé.

## **Réglementation**

## **FCC** RÈGLEMENTS FCC **Article 15 des règlements du FCC**

Cet équipement a été testé et s'est révélé conforme aux limites d'un appareil numérique de classe B, conformément à la Section 15 du règlement de la Federal Communications Commission (FCC). Ces limites sont conçues pour offrir une protection raisonnable contre toute interférence nuisible sur une installation résidentielle. Cet appareil génère, utilise et peut émettre des fréquences radio et s'il n'est pas installé selon les instructions, peut nuire aux radiocommunications. Toutefois, rien ne garantit que des parasites ne surviendront pas dans une installation particulière. Si cet appareil cause des interférences nuisibles à la réception du téléviseur ou de la radio, ce que vous pouvez déterminer en mettant votre appareil hors fonction, nous vous invitons à essayer l'une des mesures correctives suivantes:

- 1. Réorientez l'antenne de réception;
- 2. Éloignez l'appareil du composant qui reçoit les ondes;
- 3. Branchez l'appareil dans une prise de courant CA différente de celle du composant qui reçoit les ondes;
- 4. Au besoin, consultez votre marchand électronique ou un technicien spécialisé dans le service des radios/téléviseurs pour des suggestions supplémentaires.

Toutes modifications ou tous changements effectués à cet appareil sans l'accord des parties responsables de l'homologation peut retirer à l'utilisateur son droit d'utiliser l'appareil. Cet appareil est conforme à la Section 15 des règles de la FCC. L'utilisation de l'appareil doit s'effectuer selon deux conditions:

- 1. Cet appareil ne doit pas provoquer d'interférences néfastes;
- 2. Cet appareil doit tolérer les interférences reçues, y compris celles qui risquent de provoquer un fonctionnement indésirable.

## **ÉLIMINATION**

## **N'UTILISEZ QUE DES PIÈCES DE RECHANGE ET ACCESSOIRES D'ORIGINE.**

Si, un jour, votre caméra a été utilisée de manière si intense qu'elle doit être remplacée, ou si vous n'en avez plus besoin, vous êtes obligé d'en disposer dans un centre de recyclage.

Vous pouvez obtenir des informations sur les centres de collecte pour votre appareil électrique auprès de votre entreprise locale d'élimination des déchets ou au centre administratif de votre municipalité.

Les appareils électriques contiennent non seulement des matières premières de nature précieuse et recyclable, mais aussi des substances qui, lorsqu'elles sont éliminées incorrectement, peuvent nuire à la santé des personnes et à l'environnement. Choisissez de contribuer à garantir le recyclage des matières précieuses et recyclables en apportant vos vieux appareils à un centre de collecte.

Le symbole de la DEEE (Déchets d'équipements électroniques et électriques) indique l'obligation d'apporter la caméra étiquetée à un centre dédié à la collecte de matériel électronique ou électrique aux fins de recyclage de façon adéquate.

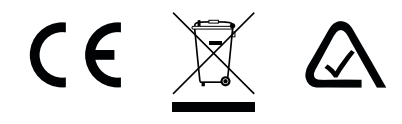

# **Fréquence**

## **FRÉQUENCE**

#### **GAMME FRÉQUENTIELLE :**

800/850/900/1900/2100 MHz

#### **PUISSANCE D'ÉMISSION MAXIMALE :**

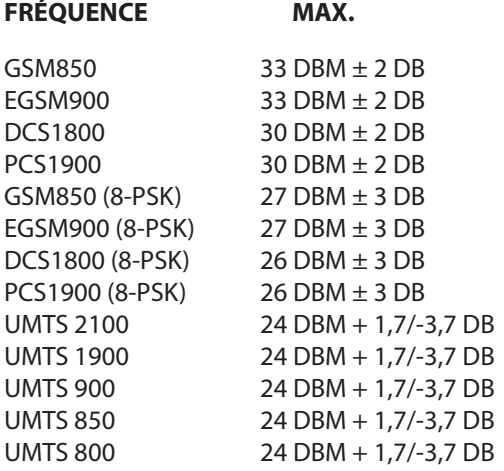